**МІНІСТЕРСТВО ОСВІТИ І НАУКИ УКРАЇНИ** Таврійський державний агротехнологічний університет імені Дмитра Моторного

Ministry of Education and Science of Ukraine Dmytro motornyi tavria state agrotechnological university

Матеріали III Всеукраїнської науково-практичної інтернет-конференції «СУЧАСНІ КОМП'ЮТЕРНІ ТА ІНФОРМАЦІЙНІ СИСТЕМИ І ТЕХНОЛОГІЇ»

12 - 19 грудня 2022 р.

## **МІНІСТЕРСТВО ОСВІТИ І НАУКИ УКРАЇНИ**

**Таврійський державний агротехнологічний університет імені Дмитра Моторного Український державний університет науки і технологій Національний технічний університет "Харківський політехнічний інститут" Харківський національний університет радіоелектроніки Інститут програмних систем Національної Академії Наук України Рівненський державний гуманітарний університет**

# **СУЧАСНІ КОМП'ЮТЕРНІ ТА ІНФОРМАЦІЙНІ СИСТЕМИ ІТЕХНОЛОГІЇ**

## **МАТЕРІАЛИ ІІІ ВСЕУКРАЇНСЬКОЇ НАУКОВО-ПРАКТИЧНОЇ ІНТЕРНЕТ-КОНФЕРЕНЦІЇ**

**02-19 грудня 2022 року**

**Запоріжжя – 2022**

## **УДК 004 (045) Т13**

**Сучасні комп'ютерні та інформаційні системи і технології**: матеріали ІІІ Всеукраїнської наук.-практ. інтернет-конф. (Запоріжжя, 12-19 грудня 2022 р.) / ред. кол.: С.В. Кюрчев, В.М. Кюрчев, А.І. Панченко [та ін.]. Запоріжжя: ТДАТУ, 2022. 456 с.

### **Редакційна колегія:**

*Кюрчев С. В.* **–** доктор технічних наук, професор; *Кюрчев В. М.* **–** доктор технічних наук, професор; *Панченко А. І.* **–** доктор технічних наук, професор; *Холодняк Ю.В.* – кандидат технічних наук, доцент; *Гнатушенко Вік. В.*– доктор технічних наук, професор; *Шоман О.В.* **–** доктор технічних наук, професор; *Дудар З.В.* – доктор технічних наук, професор; *Войтович І.С. –* доктор педагогічних наук, професор; *Рогушина Ю. В.*– кандидат фізико-математичних наук, доцент; *Малкіна В. М.*– доктор технічних наук, професор; *Прийма С. М.* – доктор педагогічних наук, професор; *Галько С.В.* – кандидат технічних наук, доцент.

Збірник матеріалів ІІІ Всеукраїнської науково-практичної інтернетконференції «Сучасні комп'ютерні та інформаційні системи і технології» вміщує результати наукових досліджень співробітників закладів вищої освіти, науково-дослідних установ, здобувачів наукових ступенів, докторантів, аспірантів, здобувачів вищої освіти, фахівців з інформаційних технологій та комп'ютерних наук, розробки програмного забезпечення, комп'ютерної графіки, прикладної математики та цифрового бізнесу. Напрямки роботи конференції: математичне і комп'ютерне моделювання складних процесів; управління; обробка та захист інформації; геометричне моделювання та графічні інформаційні технології; нові інформаційні технології в освіті та управлінні освітнім процесом; проєктування інформаційних систем; інтелектуальні інформаційні системи та системи штучного інтелекту, робототехніка.

Відповідальність за зміст наданих матеріалів, точність наведених даних та відповідність принципам академічної доброчесності несуть автори. Матеріали видані в авторській редакції.

> © Таврійський державний агротехнологічний університет імені Дмитра Моторного,2022 © Автори, 2022

## **ЗМІСТ**

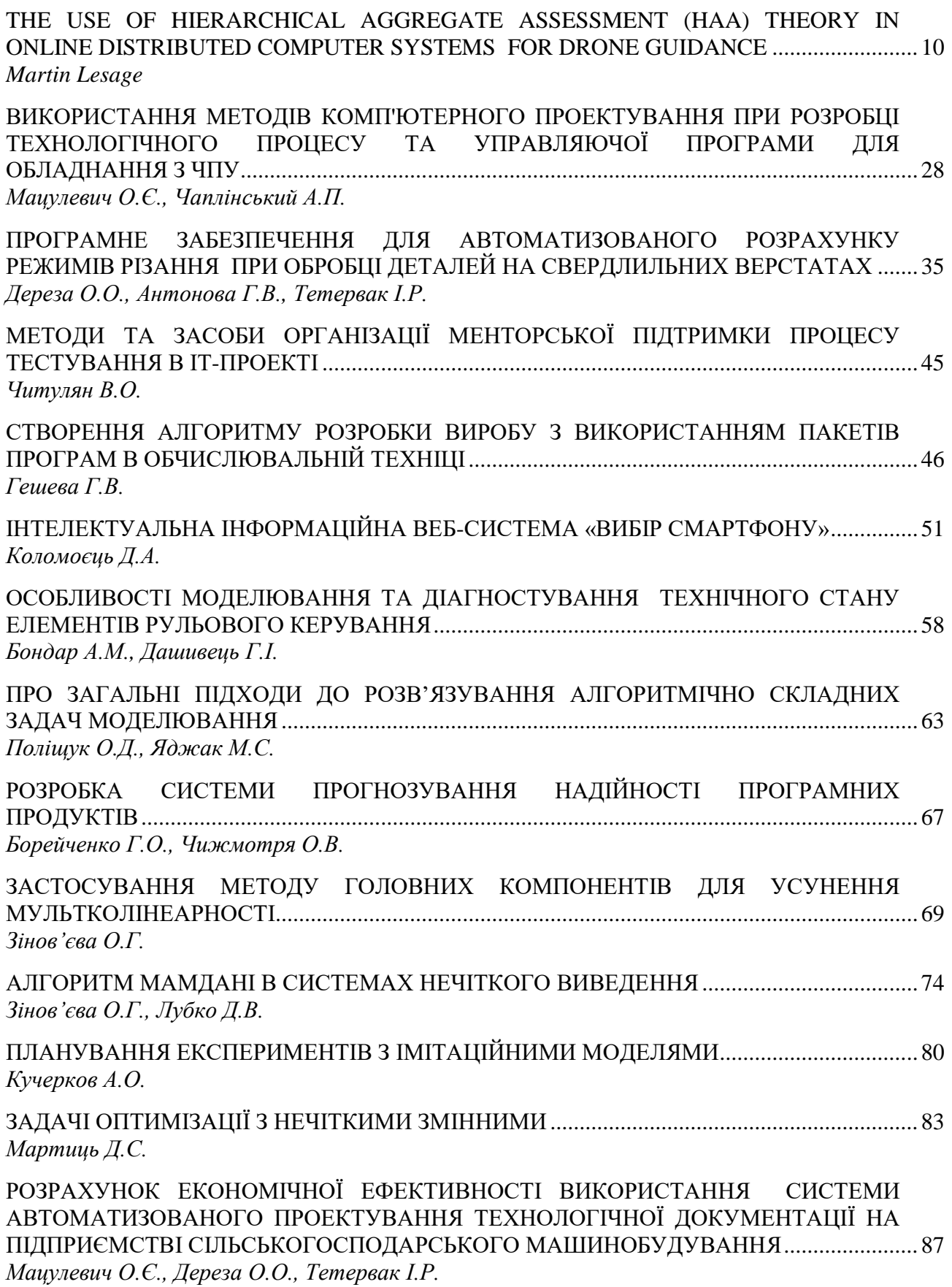

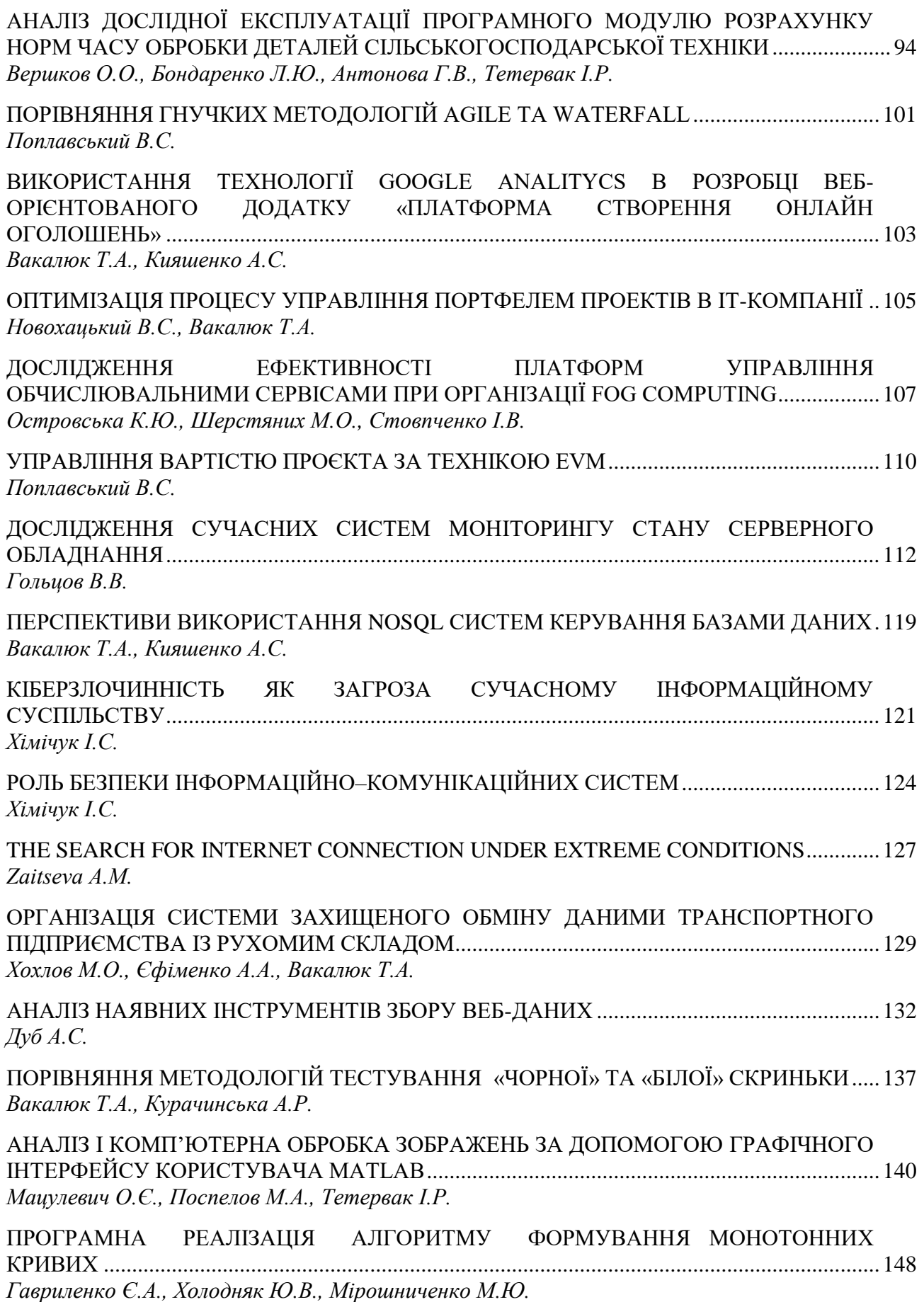

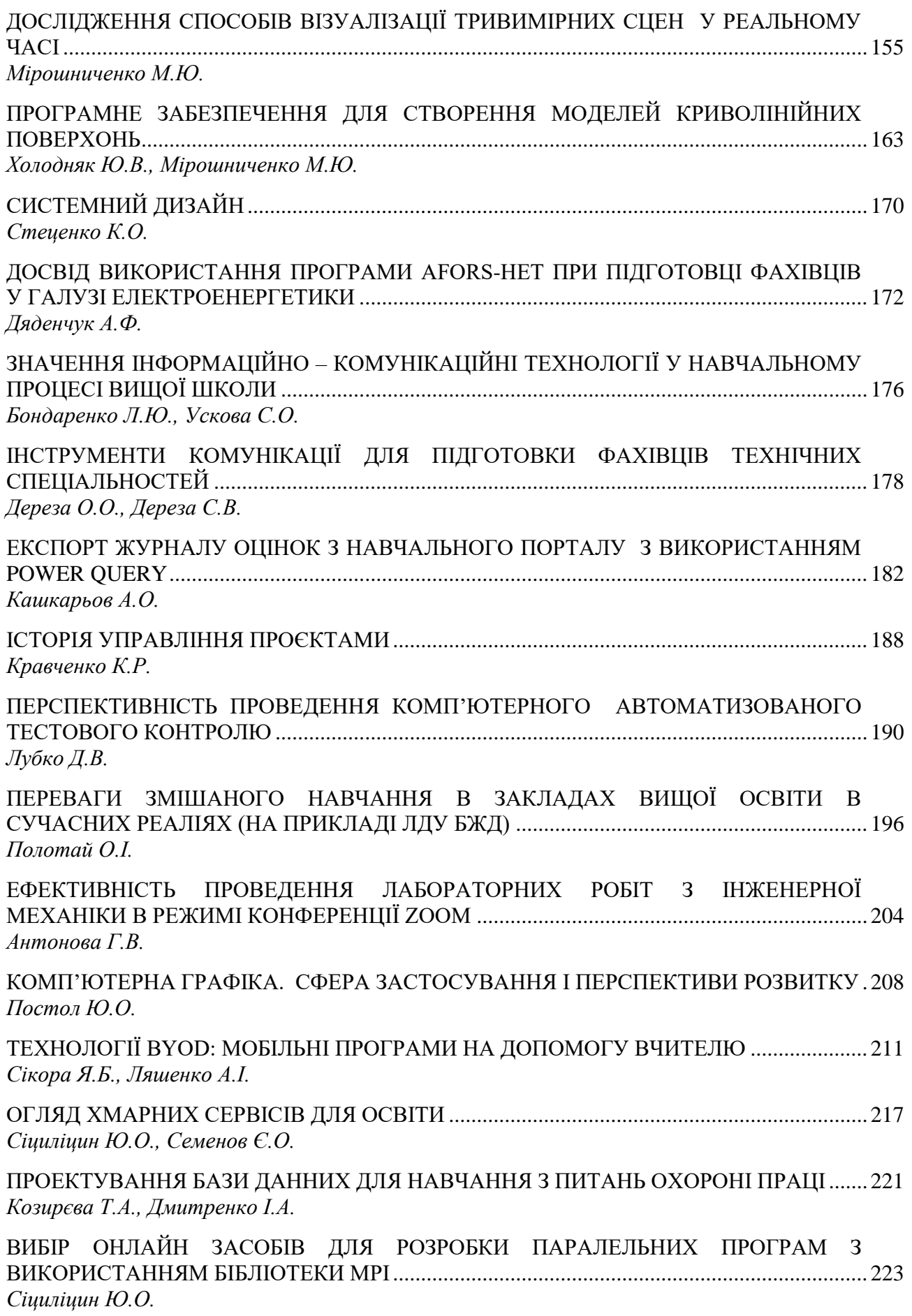

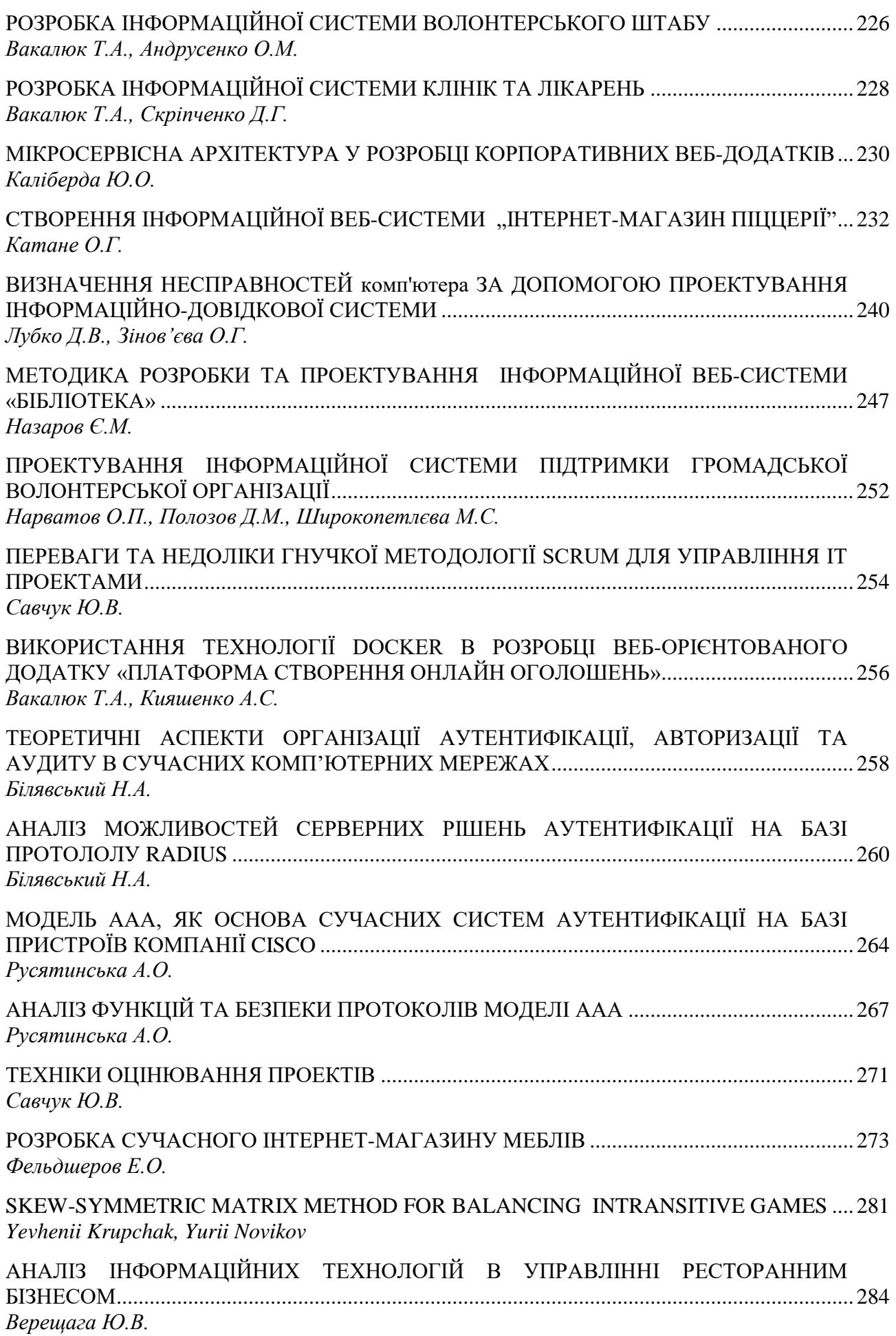

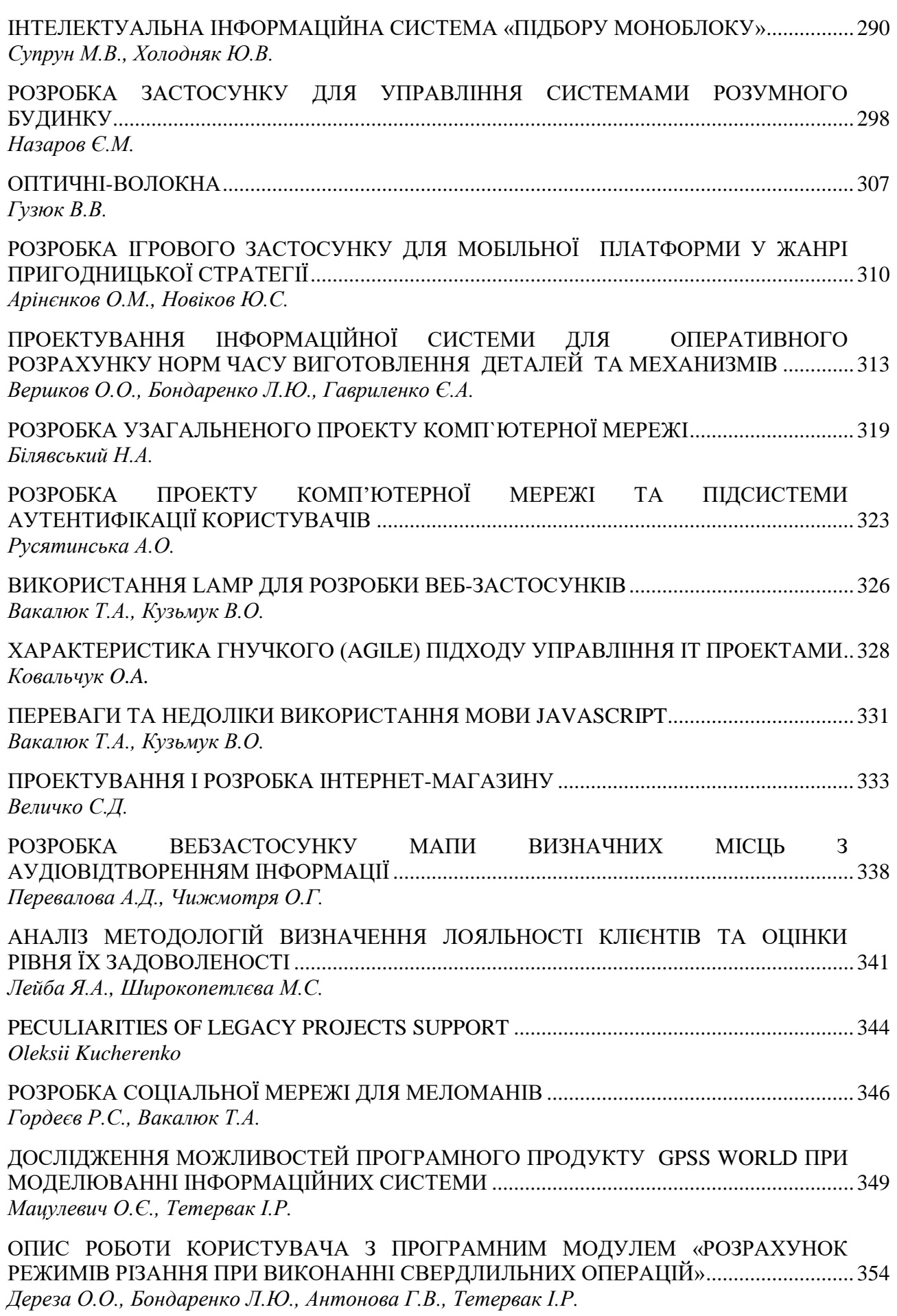

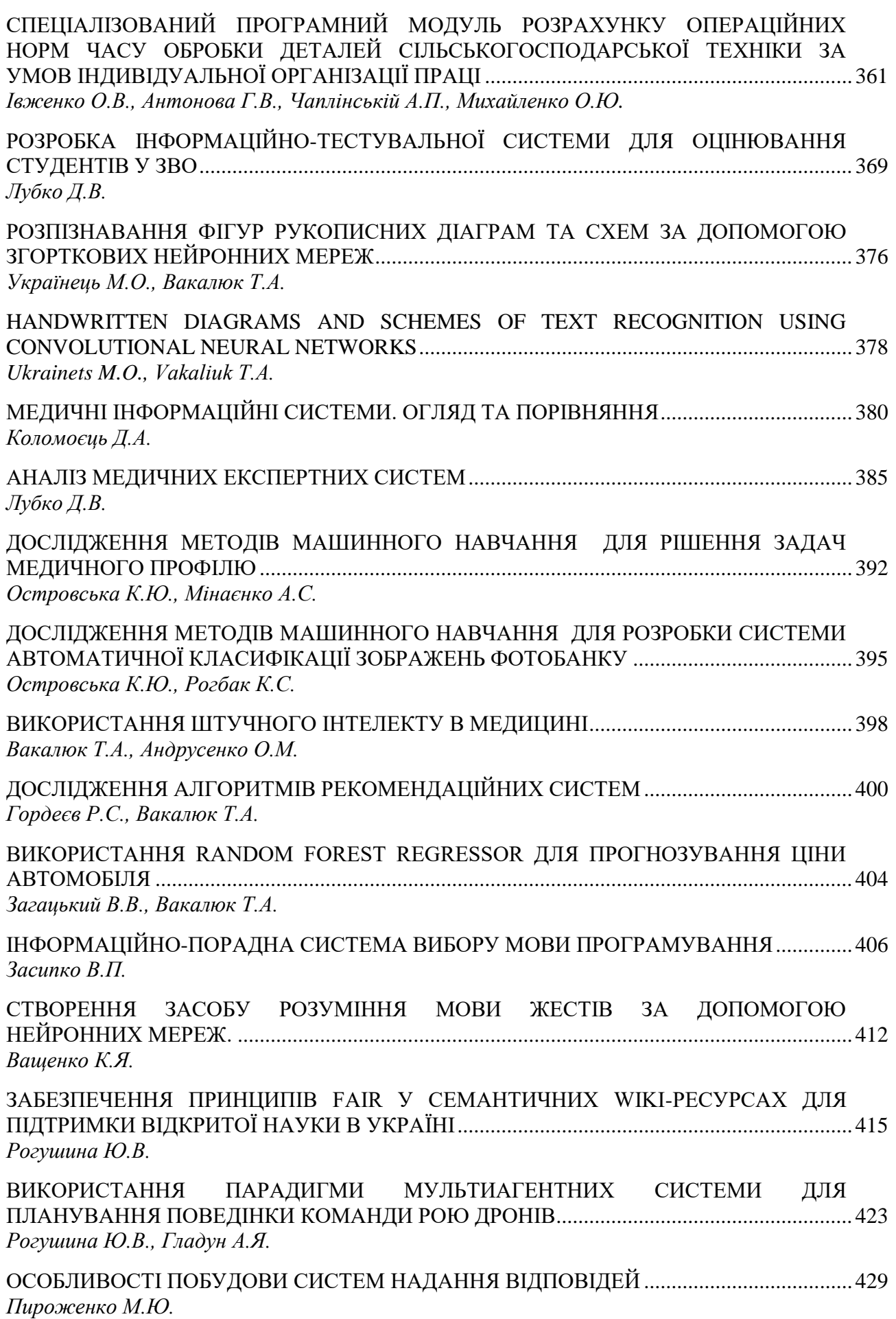

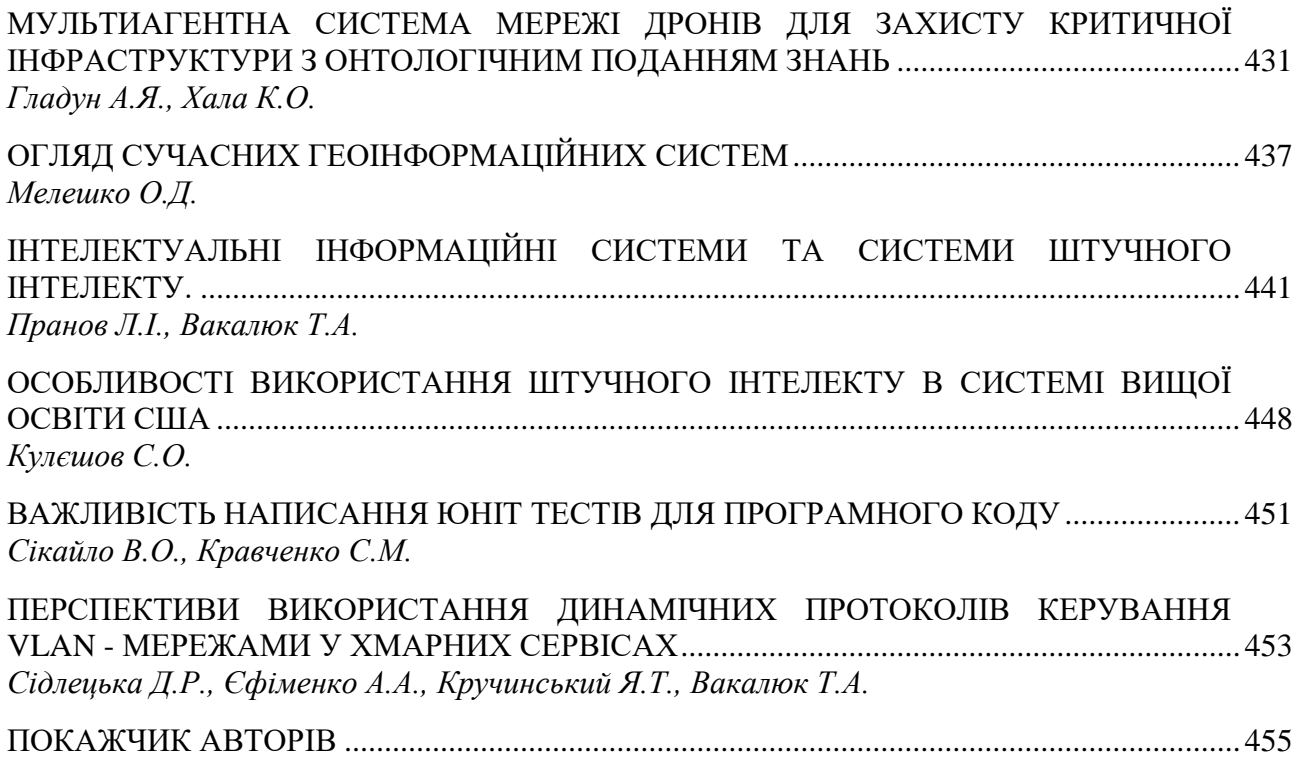

**УДК 004.9**

### <span id="page-10-0"></span>**ОПИС РОБОТИ КОРИСТУВАЧА З ПРОГРАМНИМ МОДУЛЕМ «РОЗРАХУНОК РЕЖИМІВ РІЗАННЯ ПРИ ВИКОНАННІ СВЕРДЛИЛЬНИХ ОПЕРАЦІЙ»**

<span id="page-10-2"></span><span id="page-10-1"></span>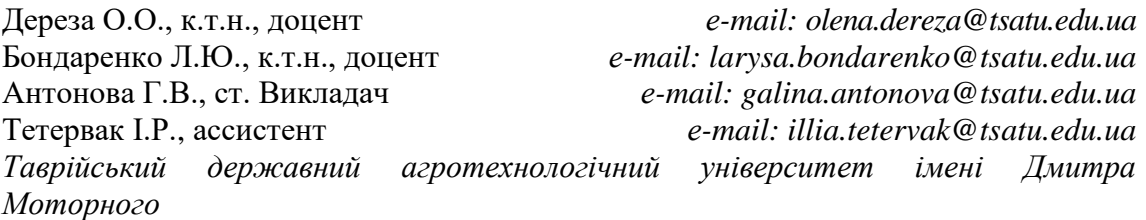

*Актуальність дослідження та постановка проблеми.* Основними технологічними способами обробки отворів різного ступеня точності і з різною шорсткістю обробленої поверхні є свердління, зенкування і розгортання.

В наявних пакетах програм для автоматизованого проектування відсутній модуль для розрахунку режимів різання свердел.

У зв'язку з цим на підприємствах стає задача проектування програмного модуля для розрахунку режимів різання свердел, що можна вважати *актуальним*.

*Основні матеріали дослідження.* Для початку роботи з програмою «Розрахунок режимів різання при виконанні свердлильних операцій» необхідно запустити файл RRSver.exe, що знаходиться в робочій папці програми. Відкриється вікно авторизації де необхідно буде ввести логін і пароль користувача.

Якщо програма не знайде файл з користувачами по вказаному шляху на локальному диску «C:\Розрахунок режимів різання свердел\usr.txt», то необхідно буде створити нового користувача, методами, які зображені на рисунку 1. В наслідок чого, в корні каталогу буде створено новий файл з користувачами.

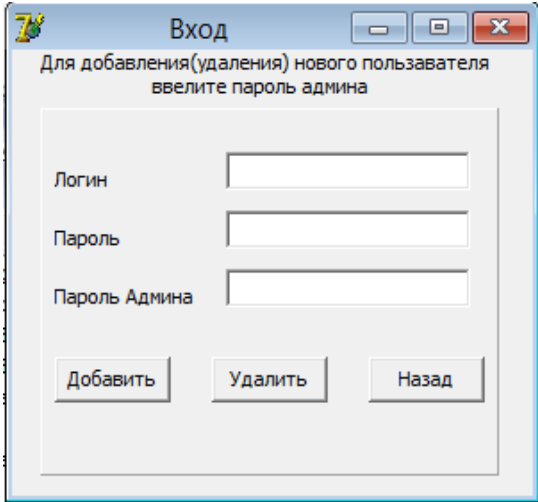

Рисунок 1. Створення нового користувача

Головна форма (рис. 2) складається з полів вхідних даних, які необхідно обрати та заповнювати.

#### *Матеріали ІІІ Всеукраїнської науково-практичної інтернет-конференції «Сучасні комп'ютерні та інформаційні системи і технології»*

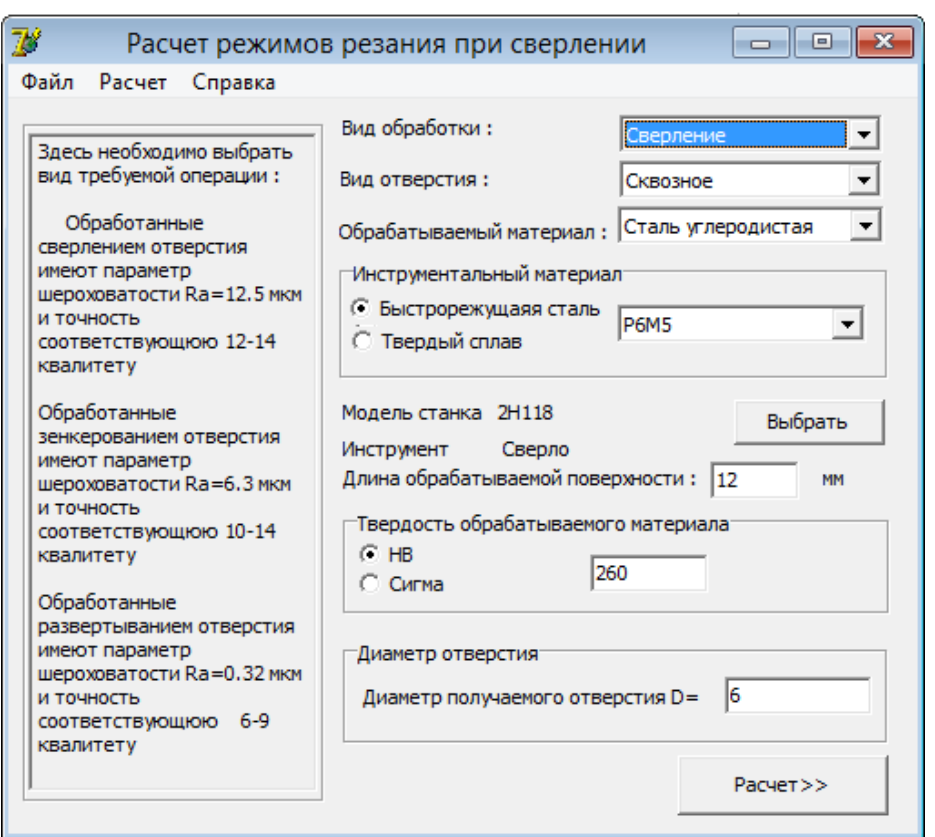

### Рисунок 2. Головна форма програми.

Головна форма програми складається з наступних властивостей:

- Вид обробки;
- Вид отвору;
- Оброблюваний матеріал;
- Інструментальний матеріал;
- Модель верстата;
- Інструмент;
- Твердість оброблюваного матеріалу;
- Діаметр отвору;
- А також допоміжної форми з підказками.

На формі «Результати розрахунків» (рис. 3), відображаються наступні елементи:

- Глибина різання;
- Подача;
- Період стійкості інструменту;
- Дійсна швидкість різання;
- Частота обертання шпинделя;
- Обертальний момент;
- Осьова сила;
- Потужність двигуна;
- Кнопка для збереження результатів розрахунку, для подальшого друку.

*Матеріали ІІІ Всеукраїнської науково-практичної інтернет-конференції «Сучасні комп'ютерні та інформаційні системи і технології»*

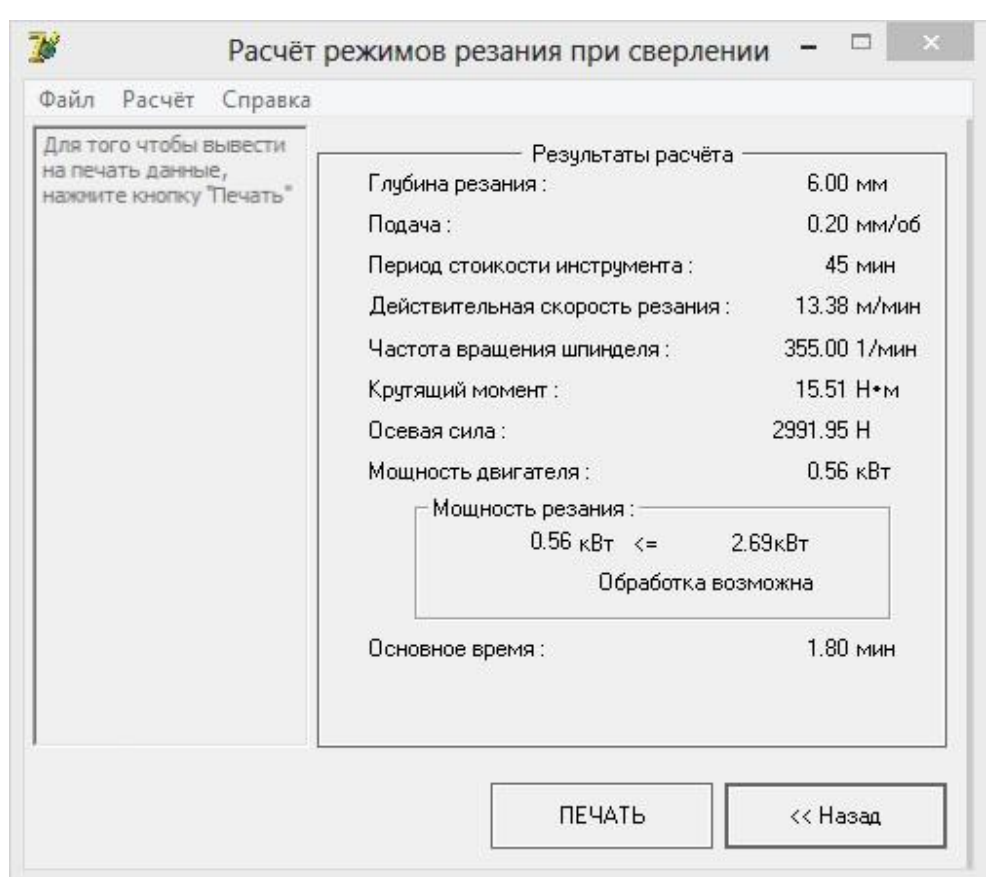

Рисунок 3. Результат роботи програми

Для створення моделі «Плита 2П20-401» була використана програма КОМПАС 3D V14. У вікні обираємо «Файл» → «Створити новий» → «Деталь».

Після того, як вікно нової деталі відкриється, ми обираємо початкову площину, та створюємо наш базовий ескіз (рис. 4).

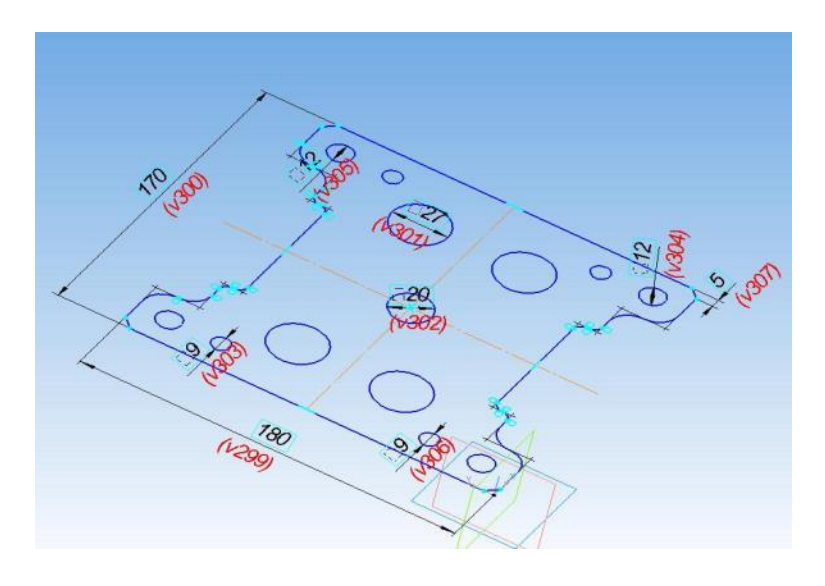

Рисунок 4. Ескіз деталі

Після того, як ми закінчили створення ескізу, обираємо операцію «Операціювидавлення» видавлюємо на відстань 20 мм. В ескізі за допомогою функції «зкруглення» зкруглюємо гострі кути радіусом 0,5 мм.

Наступним кроком буде створення отворів (рис. 5) вирізаємо методом видавлювання отвори в кількості 4 отворів діаметром 15 мм.

Далі створюємо канавку в нижній частині плити. Використовуючи функцію «Вирізати видавлюванням».

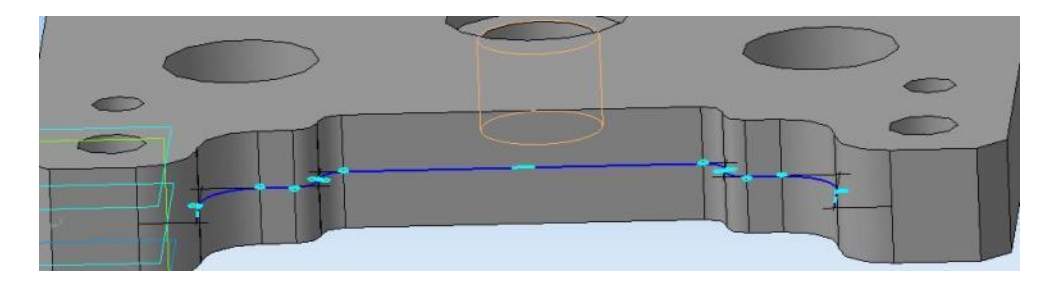

Рисунок 5. Створення канавки

Для створення креслення деталі необхідно натиснути «Файл» → «Створити новий» → «Креслення». Редагуємо формат нашого креслення, обираючи формат А2 та горизонтальну форму листа. Далі натискаємо кнопку «Додати з файлу» (рис. 6).

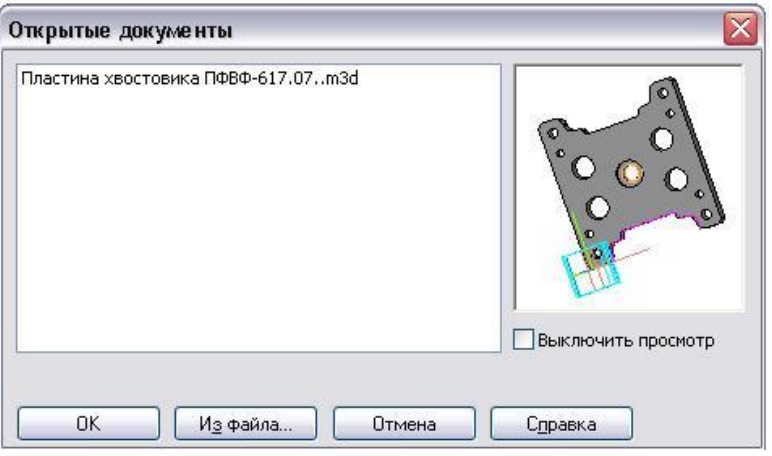

Рисунок 6. Перехід від 3d моделі до ескізу

Обираємо два головних види, та розміщуємо їх на нашому кресленні та проставляємо головні розміри. Отримуємо готове креслення нашої моделі

Найважливішою задачею інженерних розрахунків є пошук коефіцієнта запасу міцності деталі.

Для обґрунтування вибору автоматизованої системи інженерних розрахунків був використаний пакет COSMOSWorks, який дозволяє розраховувати різноманітні деталі і зборки на міцність, теплове й аеродинамічні навантаження, що дає можливість обґрунтовано створювати надійні конструкції.

В результаті необхідно знайти таку силу при якій деталь може не витримає прикладеної до неї сили, тоді коефіцієнт запасу міцності буде дорівнювати приблизно одиниці.

Ітераційним методом були знайдені сили, при яких коефіцієнт запасу

міцності існуючої та модифікованої деталі дорівнює 1,1.

Наступний випробування було проведено з існуючою та модифікованою деталлю «Плита» з силою, що діє на модель в процесі роботи та приблизно дорівнює 52 000 Н (рис. 7).

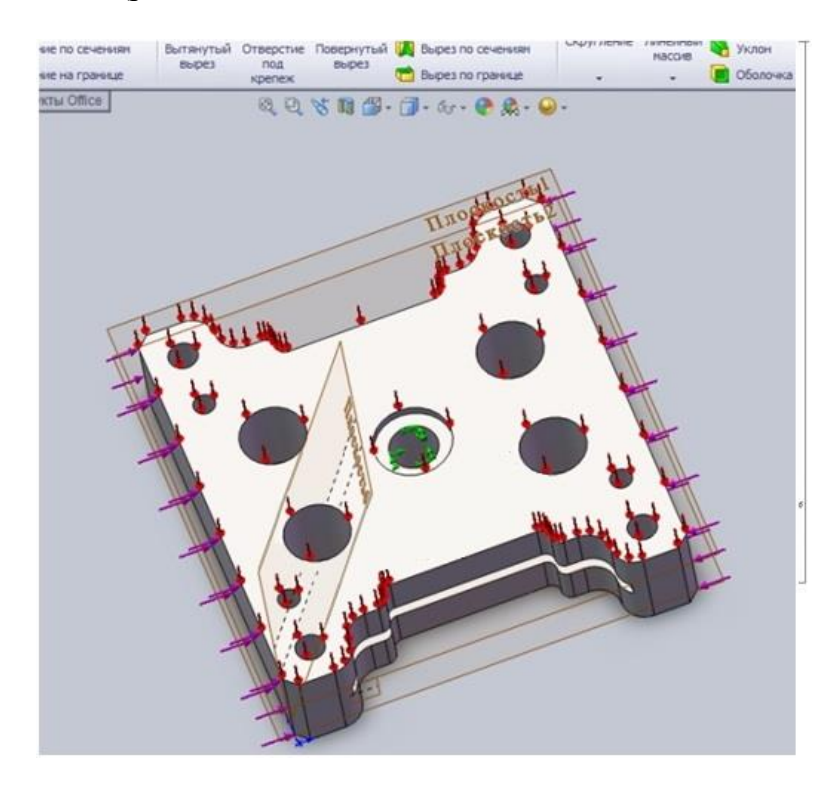

Рисунок 7. Накладання обмежень

Одним з основних та складних етапів у машинобудуванні є процес розрахунку деталей і вузлів на міцність.

Аналіз міцності за допомогою COSMOSWorks 2007, дозволяє розв'язати поставлені задачі.

Для запуску процесу аналізу міцності необхідно визначити матеріал деталі (механічні властивості), навантаження на деталь та обмеження.

Для початку роботи в COSMOSWorks завантажується 3D модель. Розрахунки в COSMOSWorks виконуються у вигляді Вправ. В Менеджері COSMOSWorks за допомогою контекстного меню вибирається команда Вправа, вказуються наступні параметри: Тип аналізу Статичний, Тип сітки Сітка на твердому тілі.

Наступним етапом задаються вихідні параметри розрахунку на міцність.

У контекстному меню твердотільного елемента «Плита» в Менеджері COSMOSWorks вибирається команда «Застосувати/редагувати матеріал». У діалоговому вікні «Матеріал» обираються матеріали, наявні в базах Solid Works. Для «Плити» обрано матеріал лита вуглецева сталь (рис.8).

#### *Матеріали ІІІ Всеукраїнської науково-практичної інтернет-конференції «Сучасні комп'ютерні та інформаційні системи і технології»*

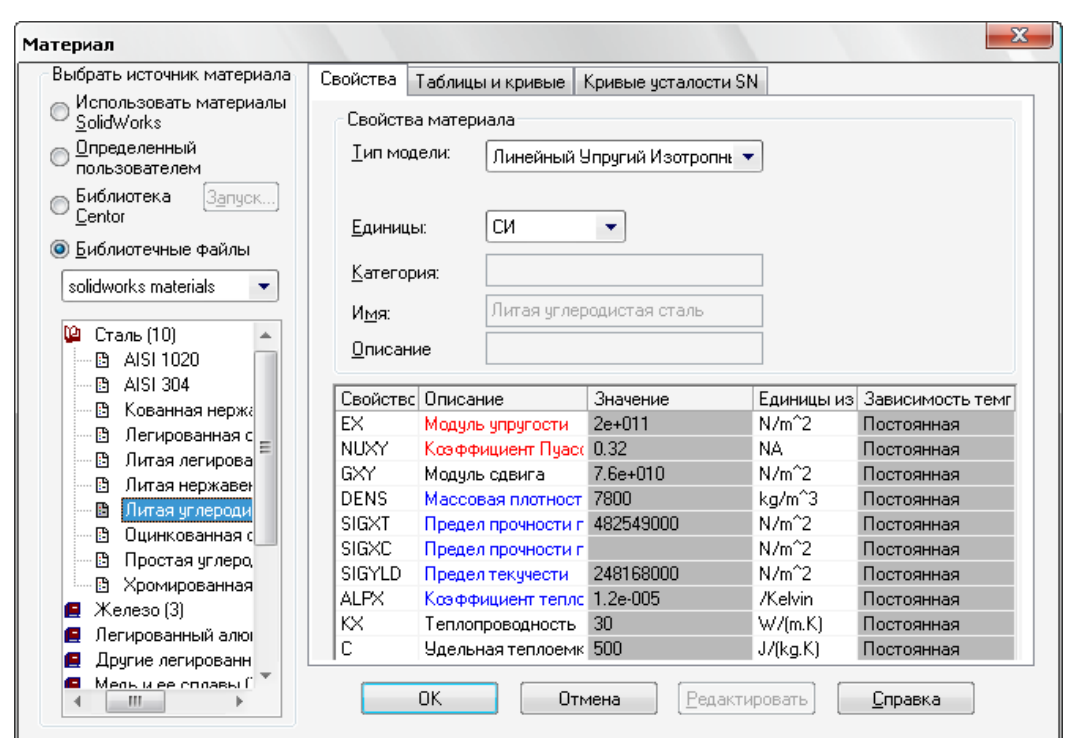

Рисунок 8. Діалогове вікно Матеріалу

Зробивши аналіз результату на міцність видно, що при незначних конструктивних змінах та матеріалу деталі «Пластина» коефіцієнт міцності був збільшений майже у 1,5 рази (рис. 9).

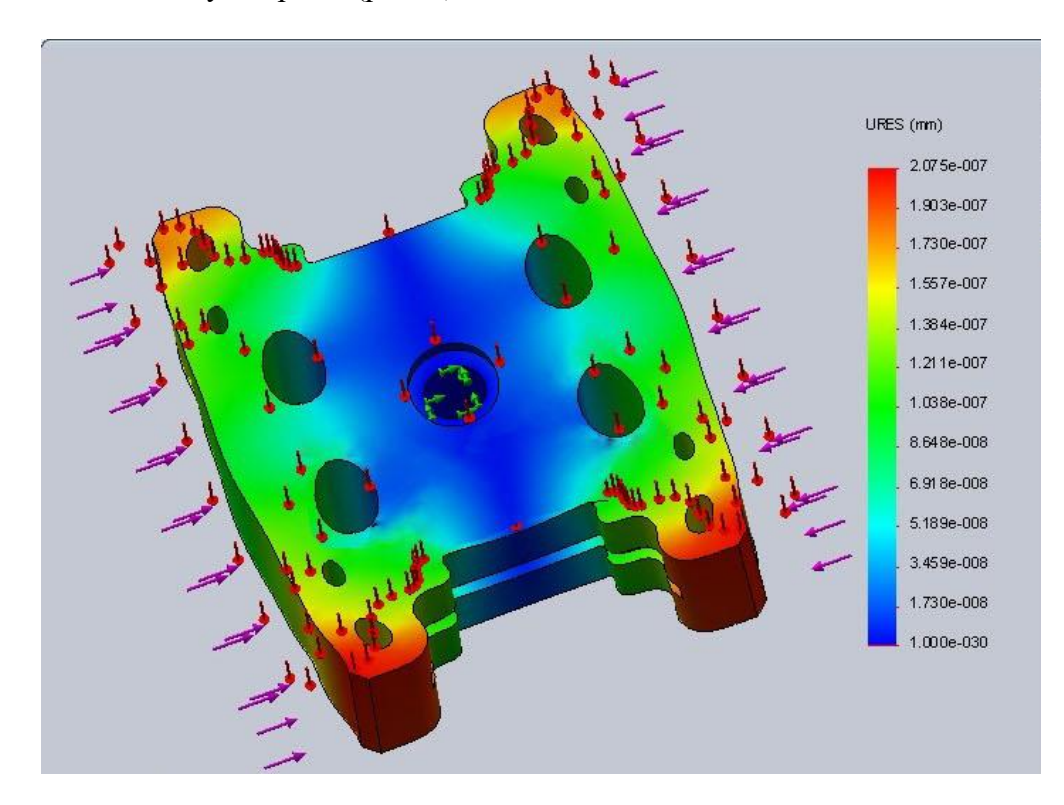

Рисунок 9. Аналіз результату на міцність

*Висновки.* В даній роботі було представлено опис спроектованого програмного забезпечення, проведено верифікацію програми а саме:

– перевірено роботу програмного модулю розрахунку режимів різання свердел;

– перевірено роботу модуля розрахунку міцнисних показників спроектованої деталі;

– виявлено, що створений програмний модуль повністю відповідає поставленому завданню і не має логічних помилок.

#### *Список використаних джерел:*

1. Аверченко В.И. «САПР технологічних процесів, пристроїв та ріжучих інструментів» – К. Виш. шк., 1993 – 288 с.

2. Проектування керуючих програм для верстатів токарної групи з пристроєм числового програмного керування: навчальний посібник / Дмітрієв Ю.О., Мацулевич О.Є., Щербина В.М., Холодняк Ю.В. Мелітополь, Люкс, 2018. 132 с.

3. Теоретична механіка. Динаміка матеріальної точки: навчально – методичний посібник / О.М. Леженкін, Г.В. Антонова, О.О. Вершков, Л.Ю. Бондаренко, О.Є. Мацулевич, А.О. Смєлов, О.Ю. Михайленко. Мелітополь: Люкс, 2021. 160с.

4. Програмування автоматизованих процесів обробки деталей: навчально– методичний посібник. Лабораторний практикум /Ю.О. Дмитрієв, О.Є. Мацулевич, Є.А. Гавриленко, Ю.В. Холодняк, Г.В. Антонова – Мелітополь (протокол №8 від 28.04.2022р.), 2022.–170с.

## ПОКАЖЧИК АВТОРІВ

<span id="page-17-0"></span>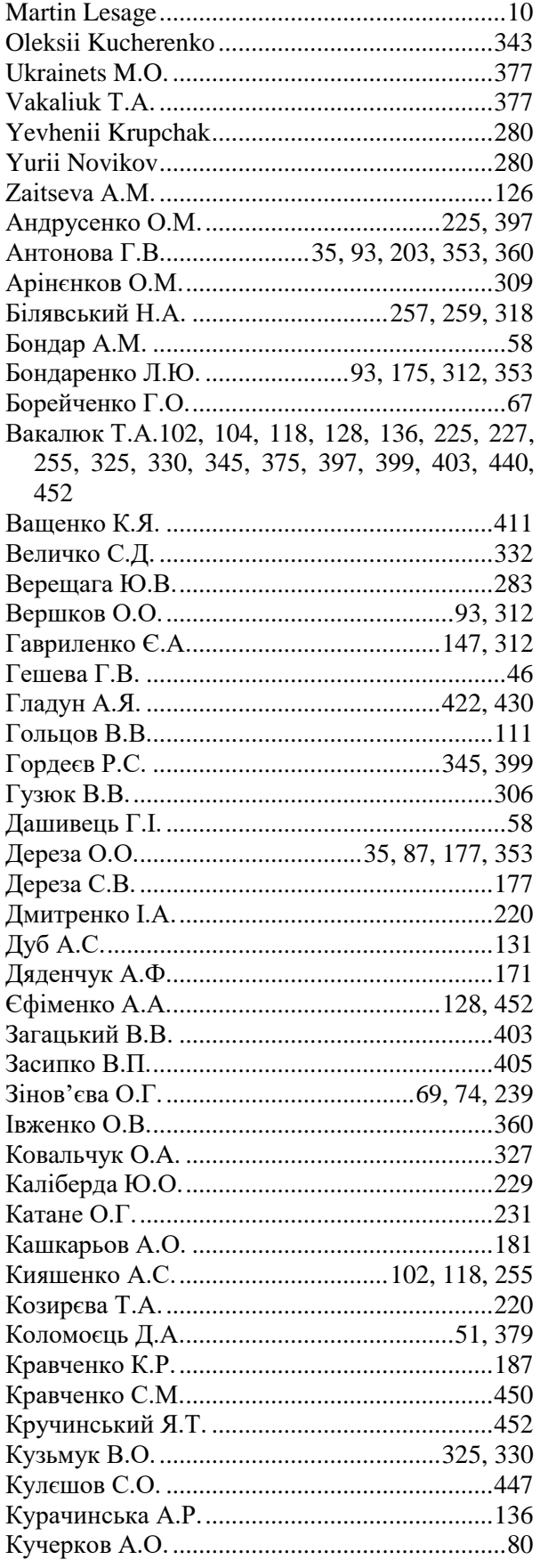

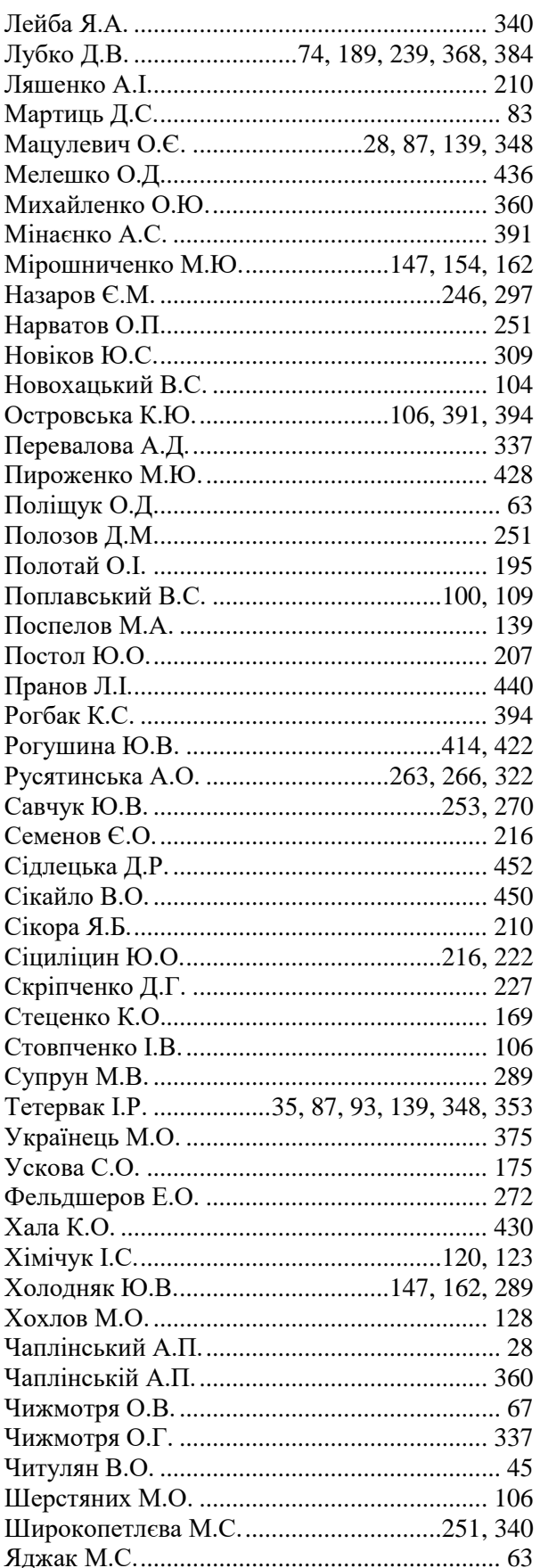

## **НАУКОВЕ ВИДАННЯ**

## *МАТЕРІАЛИ*

## **ІІІ Всеукраїнської науково-практичноїінтернет-конференції «Сучасні комп'ютерні та інформаційні системи і технології»**

## *12 - 19 грудня 2022 р.*

*Відповідальний за випуск*: Холодняк Ю.В., в. о. завідувача кафедри комп'ютерних наук Таврійського державного агротехнологічного університету імені Дмитра Моторного

*Редактор*: Ю.В. Холодняк, Г.В. Гешева

*Дизайн і верстка*: Максимчук С.М.

## **Адреса оргкомітету конференції***:*

Таврійський державний агротехнологічний університет імені Дмитра Моторного, факультет енергетики і комп'ютерних технологій, кафедра комп'ютерних наук 69600, Україна, Запорізька обл., м. Запоріжжя, вул. Жуковського, 66 e-mail: [cs.conference@tsatu.edu.ua](mailto:cs.conference@tsatu.edu.ua)

Сайт конференції: https://sites.google.com/tsatu.edu.ua/csconference2021

**Редакційна колегія не несе відповідальності за зміст представлених матеріалів**

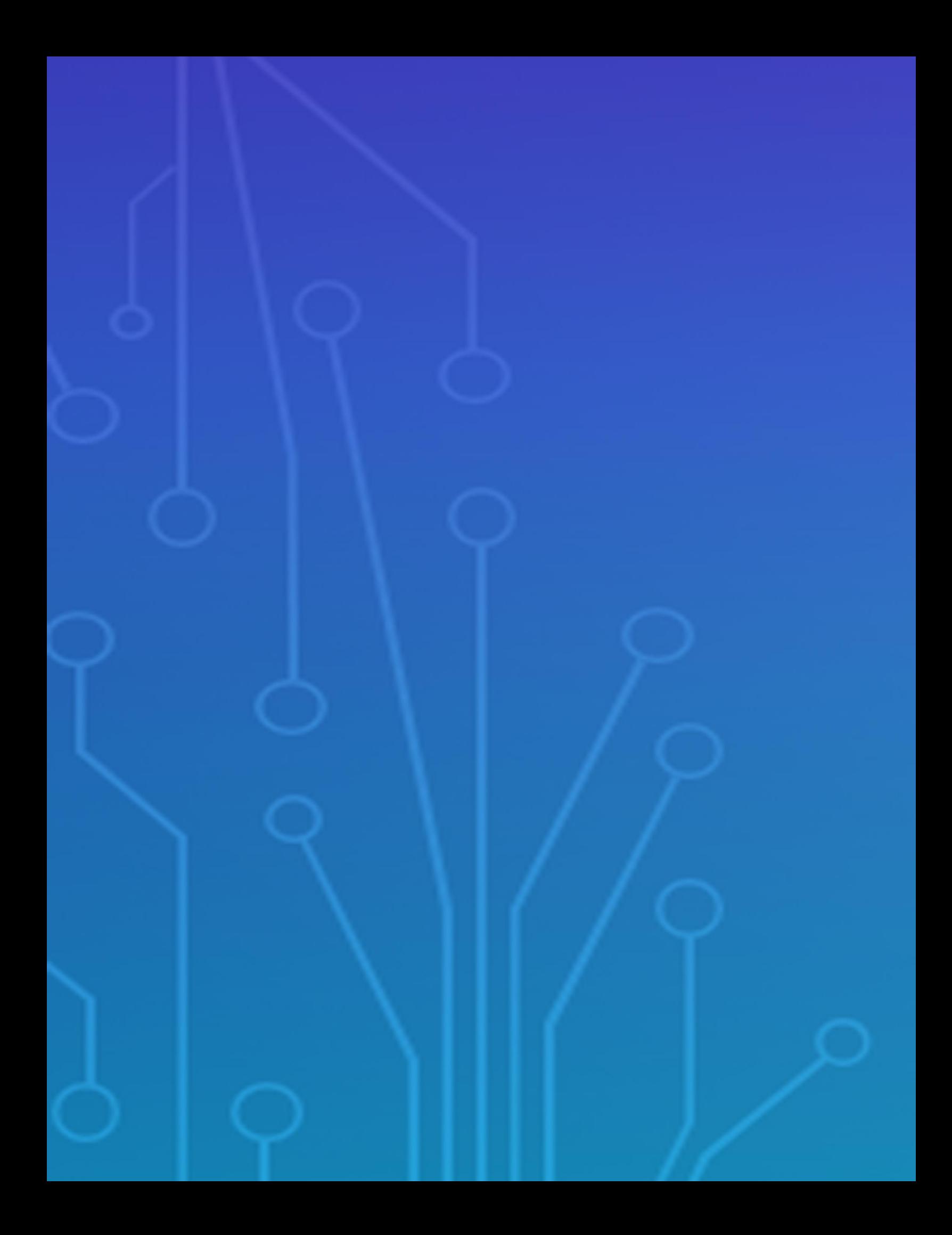